# <span id="page-0-0"></span>**Activity for Jira**

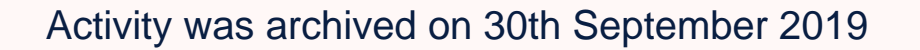

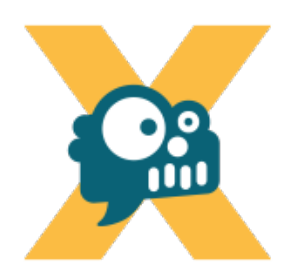

Bring the Activity stream in every Jira context.

**Main features [Admin Guide](https://apps.decadis.net/display/AP/Admin+Guide) [User Guide](https://apps.decadis.net/display/AP/User+Guide) Additional features [Getting Started](https://apps.decadis.net/display/AP/Getting+Started) Additional Information [Marketplace Listing](https://marketplace.atlassian.com/1211632) [Support](https://apps.decadis.net/display/AP/Support) [Version History](https://apps.decadis.net/display/AP/Version+History)**

# News

**[Activity for Jira Release Notes 2.2.5](https://apps.decadis.net/pages/viewpage.action?pageId=10224118)** [Decadis AG](    /display/~decadis
) posted on Feb 12, 2019

# **[Direct download from Marketplace](https://marketplace.atlassian.com/download/apps/1211632/version/20250)**

# **Compatibility with Jira 8**

Find more Release Notes in our **[Version History section](https://apps.decadis.net/display/AP/Version+History)**.

**[Activity for Jira Release Notes 2.2.4](https://apps.decadis.net/pages/viewpage.action?pageId=1816142)** [Decadis AG](    /display/~decadis
) posted on Aug 14, 2018 **[Direct download from Marketplace](https://marketplace.atlassian.com/download/apps/1211632/version/20240)** 

### **Bug fixes**

- If global settings have been configured by the administrator "Use global settings"
- checkbox might appear to be unchecked under certain circumstances.
- Filters of type "Filter" used in combination with the operation "IS NOT" were not showing notifications.

Find more Release Notes in our **[Version History section](https://apps.decadis.net/display/AP/Version+History)**.

# Labeled content

#### 1. A-R

- [admin](https://apps.decadis.net/label/AP/admin)
	- [assign-issue](https://apps.decadis.net/label/AP/assign-issue)
	- [boolean-condition](https://apps.decadis.net/label/AP/boolean-condition)
	- [documentation-space](https://apps.decadis.net/label/AP/documentation-space-sample)[sample](https://apps.decadis.net/label/AP/documentation-space-sample)
	- [featured](https://apps.decadis.net/label/AP/featured)
	- [issue-transitioned](https://apps.decadis.net/label/AP/issue-transitioned-event)[event](https://apps.decadis.net/label/AP/issue-transitioned-event)
	- [release-notes](https://apps.decadis.net/label/AP/release-notes)
	- [review](https://apps.decadis.net/label/AP/review)
- 2. S-Z
	- [settings](https://apps.decadis.net/label/AP/settings)
	- [support](https://apps.decadis.net/label/AP/support)
	- [use-case-auto](https://apps.decadis.net/label/AP/use-case-auto) [user-guide](https://apps.decadis.net/label/AP/user-guide)
	-

# Recently Updated Pages

[Assign an issue to the last assignee on](https://apps.decadis.net/display/AP/Assign+an+issue+to+the+last+assignee+on+a+transition)  [a transition](https://apps.decadis.net/display/AP/Assign+an+issue+to+the+last+assignee+on+a+transition) created Mar 13, 2020 [Activity for Jira](#page-0-0) updated Oct 14, 2019 [view change](https://apps.decadis.net/pages/diffpagesbyversion.action?pageId=1813514&selectedPageVersions=16&selectedPageVersions=15) [Activity for Jira Release Notes 2.2.5](https://apps.decadis.net/display/AP/Activity+for+Jira+Release+Notes+2.2.5) updated Feb 12, 2019 [view change](https://apps.decadis.net/pages/diffpagesbyversion.action?pageId=10224076&selectedPageVersions=4&selectedPageVersions=3) [User Guide](https://apps.decadis.net/display/AP/User+Guide)

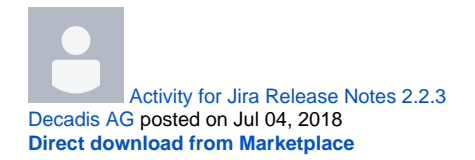

# **Bug fixes**

- Deleting a user from Jira resets the configuration of the Global Default Settings.
- The badge indicating missed notifications is not visible under certain circumstances (look and feel configuration).

Find more Release Notes in our **[Version History section](https://apps.decadis.net/display/AP/Version+History)**.

updated Dec 21, 2018 [view change](https://apps.decadis.net/pages/diffpagesbyversion.action?pageId=1813711&selectedPageVersions=7&selectedPageVersions=6) [Getting Started](https://apps.decadis.net/display/AP/Getting+Started) updated Dec 21, 2018 [view change](https://apps.decadis.net/pages/diffpagesbyversion.action?pageId=1813583&selectedPageVersions=6&selectedPageVersions=5) [Admin Guide](https://apps.decadis.net/display/AP/Admin+Guide) updated Dec 21, 2018 [view change](https://apps.decadis.net/pages/diffpagesbyversion.action?pageId=1813712&selectedPageVersions=5&selectedPageVersions=4) [Activity for Jira Release Notes 2.2.2](https://apps.decadis.net/display/AP/Activity+for+Jira+Release+Notes+2.2.2) updated Aug 31, 2018 [view change](https://apps.decadis.net/pages/diffpagesbyversion.action?pageId=1815357&selectedPageVersions=5&selectedPageVersions=4) [Activity for Jira Release Notes 2.2.3](https://apps.decadis.net/display/AP/Activity+for+Jira+Release+Notes+2.2.3) updated Aug 31, 2018 [view change](https://apps.decadis.net/pages/diffpagesbyversion.action?pageId=1815543&selectedPageVersions=4&selectedPageVersions=3) [Activity for Jira Release Notes 2.2.4](https://apps.decadis.net/display/AP/Activity+for+Jira+Release+Notes+2.2.4) updated Aug 31, 2018 [view change](https://apps.decadis.net/pages/diffpagesbyversion.action?pageId=1816138&selectedPageVersions=4&selectedPageVersions=3) [Activity for Jira Release Notes 2.2.0](https://apps.decadis.net/display/AP/Activity+for+Jira+Release+Notes+2.2.0) updated Aug 14, 2018 [view change](https://apps.decadis.net/pages/diffpagesbyversion.action?pageId=1813740&selectedPageVersions=4&selectedPageVersions=3)

Find more Release Notes in our **[Version History](https://apps.decadis.net/display/AP/Version+History)** section.

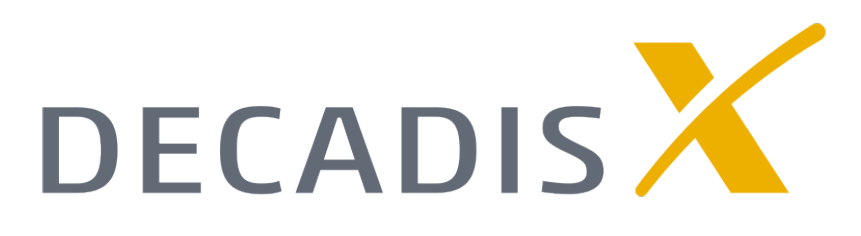